Para reparar se puede hacer de varias formas:

- desde windows con wingrube (sólo si tenemos instalado windows en el mismo equipo)
- Con la utilidad Supergrub [www.supergrubdisk.org/](http://www.supergrubdisk.org/)
- Con un live cd de linux

## **Arreglar Grub, manualmente (sin el SuperGrubDisk**

- 1. Reiniciamos la máquina con un Live CD (Ubuntu, Knoppix, Elieve, etc…).
- 2. Luego de escoger la opción de iniciar el arranque del sistema, se nos carga el apartado gráfico.
- 3. Abrimos una terminal y tecleamos "mkdir /mnt/distro" o el nombre que os dé la gana /mnt/ubuntu con tal de que os acordéis, nos vale.
- 4. Ahora hacemos un "fdisk -l" para ver el cuadro de particiones que tenéis en vuestro Pc, y así sabréis en que partición está instalada vuestra distro.
- 5. Como en mi caso era la /dev/sda1, realizamos:

"mount -t ext3 /dev/sda1 /mnt/distro"

De esta manera, tendremos montada nuestra partición dentro de la carpeta creada anteriormente.

6. Ahora vamos a cambiar el origen de root de nuestro sistema de archivos al directorio en el que hemos montado Ubuntu (o cualquier otra distro como bien dije), para que al instalar Grub interprete que el "/" del sistema está ahí. Para ello usamos

```
chroot:"chroot /mnt/distro/"
```
7. Luego entramos en la consola Grub tecleando "grub" desde la terminal de administrador. Debemos tener en cuenta que la forma en que grub nombra a las particiones es un poco distinta, y que para saber cual es, se debe ejecutar el comando:

"find /boot/grub/stage1"

El resultado debería ser como esto:

```
" (hd0, 0)" (en mi caso (hd0, 1))
```
O también en el caso de tener más de una partición:

" $(hd\theta, 2)$ " -> Si se tuvieran 3.

Ahora ya solo resta ejecutar dos comandos:

"root (hd0,0)"

o la respuesta que te haya dado el comando anterior (en mi caso fue (hd0,1) ) y luego

"setup (hd0)".

Si todo ha ido bien reiniciamos (sin el cd Very Happy) y debería aparecernos la pantalla de arranque, si no es así y sigue fallando podemos repetir la operación pero sustituyendo los dos últimos comandos por:

"grub-install /dev/hda"

## **Enlaces**

- <http://www.forat.info/2008/03/19/como-reparar-el-menu-de-arranque-grub-con-super-grup-disk/>
- <http://monillo007.blogspot.com/2007/09/cmo-reparar-el-men-de-arranque-grub-en.html>
- [http://arrakisblog.wordpress.com/2008/01/18/arreglar-grub-manualmente-sin-el-supergrubdisk-i](http://arrakisblog.wordpress.com/2008/01/18/arreglar-grub-manualmente-sin-el-supergrubdisk-i/) [/](http://arrakisblog.wordpress.com/2008/01/18/arreglar-grub-manualmente-sin-el-supergrubdisk-i/)

From: <http://intrusos.info/> - **LCWIKI**

Permanent link: **<http://intrusos.info/doku.php?id=linux:grub&rev=1285884152>**

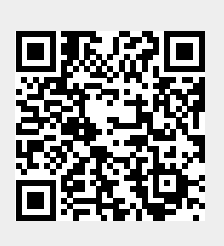

Last update: **2023/01/18 13:55**